# **CHIMERA**

# *GAMING MOUSE*

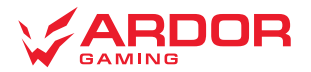

# **Мышь беспроводная ARDOR GAMING Chimera**

# **Руководство по эксплуатации**

Спасибо за Ваше доверие!

Наша команда всецело разделяет Вашу страсть к компьютерным играм, именно поэтому мы прилагаем все усилия, чтобы Ваш игровой опыт стал незабываемым с нашими аксессуарами для геймеров. Новых побед и самых ярких впечатлений!

Мышь беспроводная — устройство для управления курсором и отдачи различных команд компьютеру.

## **Меры предосторожности**

- Не производите никаких изменений в конструкции устройства.
- Во избежание короткого замыкания не допускайте контакта устройства с любыми жидкостями, не помещайте рядом с ним открытые емкости с жидкостью.
- Не подвергайте устройство воздействию электромагнитного излучения.
- Устройство не предназначено для использования в коммерческих целях.
- Устройство не предназначено для использования детьми и лицами с ограниченными физическими, сенсорными или умственными способностями, кроме случаев, когда над ними осуществляется контроль другими лицами, ответственными за их безопасность. Не позволяйте детям играть с устройством.

# **Технические характеристики**

- Модель: ARDW-CH3395-BK
- Торговая марка: ARDOR GAMING
- Тип мыши: беспроводная
- Оптический светодиодный сенсор: PAW3395
- Режимы DPI: 400 / 800 / 1600 / 2400 / 3200 / 6400 DPI (макс. 26000 DPI)
- Макс. скорость слежения: 650 IPS
- Ускорение: 50 G
- Энкодер: F-Switch
- Емкость батареи: 500 мА·ч
- Время заряда батареи: 2 часа
- Время работы от батареи: до 60 ч
- Частота опроса: 125 / 250 / 1000 Гц
- Стандарт беспроводного соединения: IEEE 802.15.4
- Диапазон частот: 2405–2475 МГц
- Мощность передатчика: 0 дБм
- Материал изготовления: пластик
- Кабель: паракорд, Type-C, 1,8 м
- Совместимость<sup>·</sup> Windows
- Размер мыши: 118,6  $\times$  61,6  $\times$  38,6 мм
- Вес: 65 +/-2 г
- Комплектация: устройство, руководство по эксплуатации, USB-приемник, кабель Type-C

# **Схема устройства**

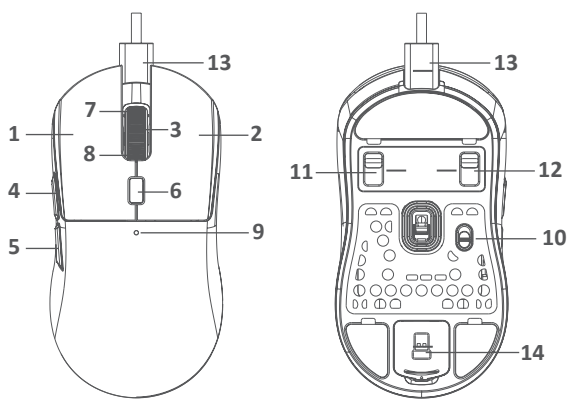

- 1. Левая кнопка мыши.
- 2. Правая кнопка мыши.
- Колесо прокрутки.
- 4. Передняя боковая кнопка мыши.<br>5. Залняя боковая кнопка мыши.
- 5. Задняя боковая кнопка мыши.
- 6. Кнопка DPI.<br>7 Прокрутка в
- 7. Прокрутка вверх.<br>8. Прокрутка вниз.
- 8. Прокрутка вниз.<br>9. Световой индик
- Световой индикатор.
- 10. Переключатель питания.
- 11. Переключатель правой кнопки мыши.
- 12. Переключатель левой кнопки мыши.
- 13. Разъем зарядки и подключения проводного режима.
- 14. Отсек для беспроводного ресивера.

# **Введение в эксплуатацию**

## **Подключение мыши**

- 1. Возьмите USB-приемник сигнала мыши или Type-C кабель, поставляющиеся в комплекте.
- 2. Подключите мышь с помощью приемника или Type-C кабеля к USB-порту компьютера.
- 3. Включите мышь, переведя выключатель на ее нижней стороне в соответствующее положение.
- 4. Дождитесь завершения операции мастера установки оборудования на компьютере.
- 5. Мышь готова к использованию.

### *Примечание:*

• Type-C кабель предназначен для зарядки и использования мыши в проводном режиме.

## **Проводной и беспроводной режимы**

Проводной и беспроводной режимы активируются автоматически при подключении кабеля или беспроводного ресивера соответственно. Если во время нахождения мыши в беспроводном режиме подключить ее к компьютеру при помощи кабеля, она автоматически перейдет в проводной режим.

### *Примечание:*

Если мышь не подключается по беспроводному каналу, убедитесь, что ресивер включен в USB порт компьютера, а также переключатель сзади мыши переведен в положение ВКЛ (включено). Если после проверки мышь все еще не подключилась, выполните следующие действия: плавно нажмите на левую, среднюю (колесо), правую кнопки мыши одновременно на 3 секунды. Светодиодный индикатор начнет мигать желтым цветом, мышь должна подключиться по беспроводному каналу. Если решения, описанные выше не помогли, сообщите, пожалуйста, в службу поддержки.

# **Переключение свитчей**

Вы можете менять переключатели мыши для комфортной офисной работы или игр. Для этого опустите/поднимите регуляторы на задней поверхности устройства (11, 12).

- Верхнее положение huano 10m silent (бесшумный режим).
- Нижнее положение huano 80m (режим со звуком).

# **Зарядка**

- При низком заряде аккумулятора индикатор будет мигать красным цветом.
- Для зарядки устройства вставьте кабель Type-C в компьютер.
- Индикатор будет гореть желтым цветом во время зарядки. После успешной зарядки индикатор загорится цветом текущего значения DPI.

## *Примечание*

Отключите мышку, если не собираетесь использовать ее долгое время.

# **Программное обеспечение (ПО)**

- 1. Данная мышь имеет ПО, которое поможет Вам персонализировать настройки для мыши.
- 2. Скачать ПО можно на сайте https://www.dns-shop.ru/, на странице товара.<br>3. Перед тем как начать скачивание ПО убедитесь, что Вы скачиваете его из
- 3. Перед тем как начать скачивание ПО, убедитесь, что Вы скачиваете его из нужной карточки товара (для этого введите цифро-буквенное наименование модели, которое указано на коробке, в руководстве по эксплуатации, сзади на мышке).
- 4. С помощью ПО Вы можете переназначить клавиши на нужные Вам команды с помощью макросов, а так же изме- нить значения клавиш по умолчанию.

### *Примечание:*

• **Если ПО не видит мышь**

Проверьте не открыто ли на Вашем рабочем столе какое-либо другое ПО, необходимо закрыть все сторонние ПО. Если к вашему компьютеру подключено более одной мыши, сначала отключите другую мышь.<br>**Если открытых сторонних ПО нет и мышь подключена одна** 

- Попробуйте удалить ПО, временно отключите антивирусную защиту, скачайте ПО снова, согласно описанной<br>инструкции, проверьте соединение мыши с ПО.
- Если решения, описанные выше не помогли, сообщите в службу поддержки.

# **Настройка DPI и индикация**

- 1. Уровни DPI: 400 / 800 / 1600 / 2400 / 3200 / 6400.
- 2. Нажимайте на кнопку «DPI» на передней стороне мыши для последовательной смены уровня DPI.
- 3. Цвет подсветки мыши будет указывать на текущий уровень DPI:
	- 400 DPI: красный цвет;
	- 800 DPI: синий цвет;
	- 1600 DPI: зеленый цвет:
	- 2400 DPI: желтый цвет;
	- 3200 DPI: бирюзовый цвет:
	- 6400 DPI: фиолетовый цвет.

#### *Примечание:*

DPI также можно регулировать с помощью ПО (программного обеспечения), максимальный уровень DPI — 26000.

# **Подсветка**

- Подсветку можно настроить с помощью ПО.
- Количество режимов подсветки: 7.
- Если Вы не хотите, чтобы подсветка отключалась при движении, уберите галочку в соответствующем пункте в ПО на вкладке «подсветка»

# **Частота опроса**

Частоту опроса можно настроить с помощью ПО. Доступные значения: 125 / 250 / 500 / 1000 Гц.

Значение по умолчанию — 1000 Гц.

# **Правила и условия монтажа, хранения, перевозки (транспортировки), реализации и утилизации**

- Устройство не требует какого-либо монтажа или постоянной фиксации.
- Хранение устройства должно производиться в упаковке в отапливаемых помещениях у изготовителя и потребителя при температуре воздуха от 5 °С до 40 °С и относительной влажности воздуха не более 80%. В помещениях не должно быть агрессивных примесей (паров кислот, щелочей), вызывающих коррозию.
- Перевозка устройства должна осуществляться в сухой среде.
- Устройство требует бережного обращения, оберегайте его от воздействия пыли, грязи, ударов, влаги, огня и т.д.
- Реализация устройства должна производиться в соответствии с местным законодательством.
- При обнаружении неисправности устройства следует немедленно обратиться в авторизованный сервисный центр или утилизировать устройство.
- После окончания срока службы изделия его нельзя выбрасывать вместе с обычным бытовым мусором. Вместо этого оно подлежит сдаче на утилизацию в соответствующий пункт приема электрического и электронного оборудования для последующей переработки и утилизации в соответствии с федеральным или местным законодательством. Обеспечивая правильную утилизацию данного продукта, вы помогаете сберечь природные ресурсы и предотвращаете ущерб для окружающей среды и здоровья людей, который возможен в случае ненадлежащего обращения. Более подробную информацию о пунктах приема и утилизации данного продукта можно получить в местных муниципальных органах или на предприятии по вывозу бытового мусора.

# **Информация о гарантии**

Производитель гарантирует бесперебойную работу устройства в течение всего гарантийного срока, а также отсутствие дефектов в материалах и сборке. Гарантийный период исчисляется с момента приобретения изделия и распространяется только на новые продукты. В гарантийное обслуживание входит бесплатный ремонт или замена элементов, вышедших из строя не по вине потребителя в течение гарантийного срока при условии эксплуатации изделия согласно руководству пользователя. Ремонт или замена элементов производится на территории уполномоченных сервисных центров.

Срок гарантии: 18 месяцев.

Срок эксплуатации: 24 месяца.

Актуальный список сервисных центров по адресу: www.dns-shop.ru/service-center

# **Дополнительная информация**

## **Manufacturer:** SHENZHEN XINCHUNQI TECHNOLOGY CO., LTD.

501 Bailichun building, no.28, Xintang road, Xintian community, Fuyong street, Baoan district, Shenzhen, China.

**Изготовитель:** Шэньчжэнь Синьчуньци Тэкнолоджи Ко., Лтд.

501, зд. Байличунь, шоссе Синьтан 28, Синьтянь Комьюнити, ул. Фуюн, р-н Баоань, г. Шэньчжэнь, Китай.

Сделано в Китае.

## **Импортер в России:** ООО «СТОТЕХНО»,

690039, Приморский край, г. Владивосток, ул. Енисейская, д. 23д, этаж 16, помещ. 2

## **Адрес электронной почты:** stotekhnollc@mail.dlogistix.com

## **Уполномоченное изготовителем лицо:** ООО «Атлас»,

690068, Россия, Приморский край, г. Владивосток, проспект 100-летия Владивостока, дом 155, корпус 3, офис 5.

## **Адрес электронной почты:** atlas.llc@mail.dlogistix.com

Товар соответствует требованиям ТР ТС ЕАЭС.

Спецификации, информация о продукте и его внешний вид могут быть изменены без предварительного уведомления пользователя в целях улучшения качества нашей продукции.

Дата изготовления указана на упаковке.

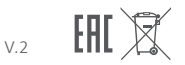

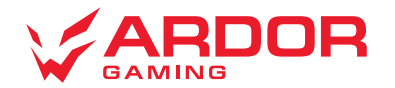

www.ardor-gaming.com